## 技術支援共有化への DX の活用

## 理学部 数学教室 狐塚 佳子

## 1.はじめに

本学では 2021 年 9 月から Microsoft365 の各種クラウドサービスの利用が可能となりまし た。直後から五福地区技術部では技術職員のチームを立ち上げ、コミュニケーションを図る とともに、各種機能を使いこなせるようにテストを繰り返してきました。

一方 2022 年 4 月からは技術支援共有化がスタートし、業務スキルデータベースの学内公 開、技術支援・技術相談を実施することとなりました。

## 2.導入

技術支援・技術相談を実施するにあたり、「受付」→「担当者の決定」→「承認」→「報告」 の一連の作業を Microsoft365 内で行うことを目標に試行錯誤が始まりました。いくつかの段 階を経て現在は以下のようなシステムで受け付けています。

**技術支援・技術相談**

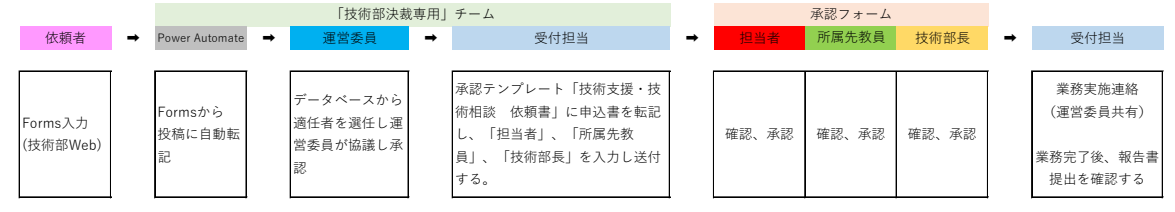

依頼者 技術部の HP(http://www3.u-toyama.ac.jp/gijutsu/index.html)から「技術支援・ 技術相談申込窓口」(https://forms.office.com/r/JRt6ct1sA0)を開き、Forms から申し込み ます。

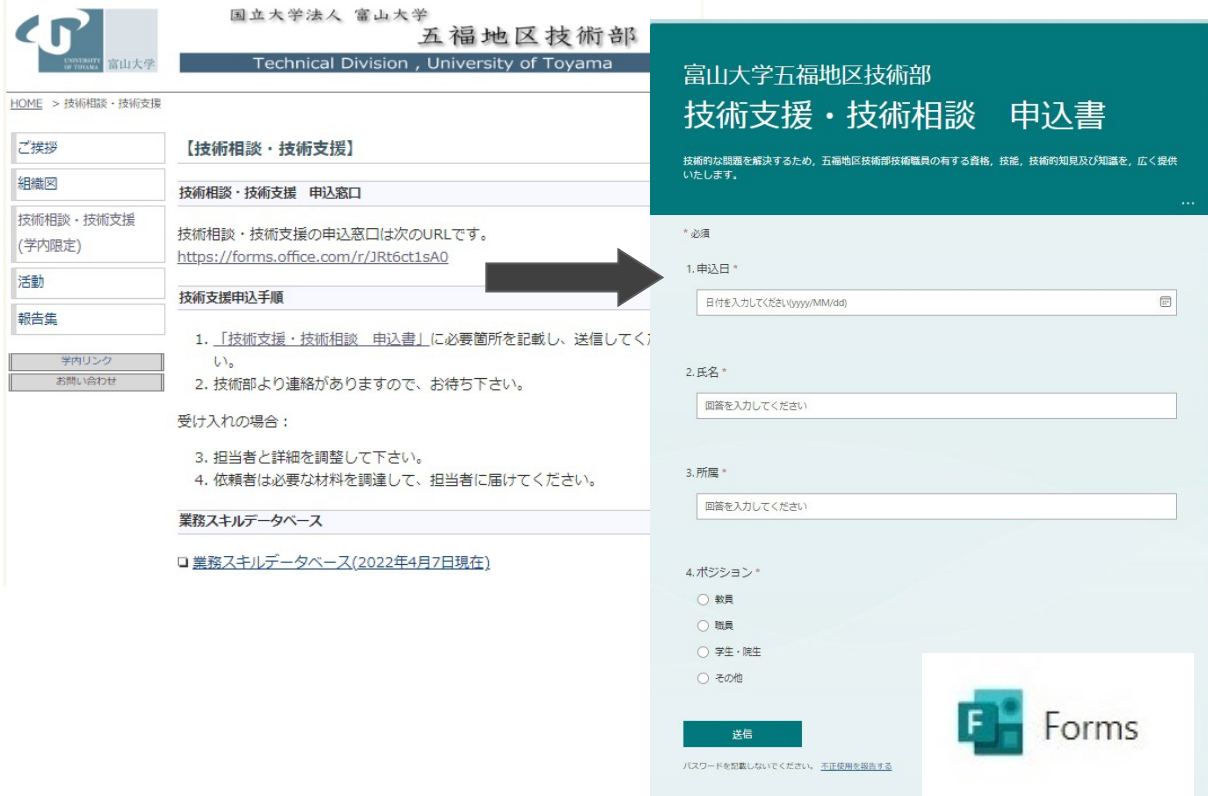

Power Automate 申し込みがあると、Forms に入力された内容が運営委員会に自動で知らさ れるよう、設定しました。

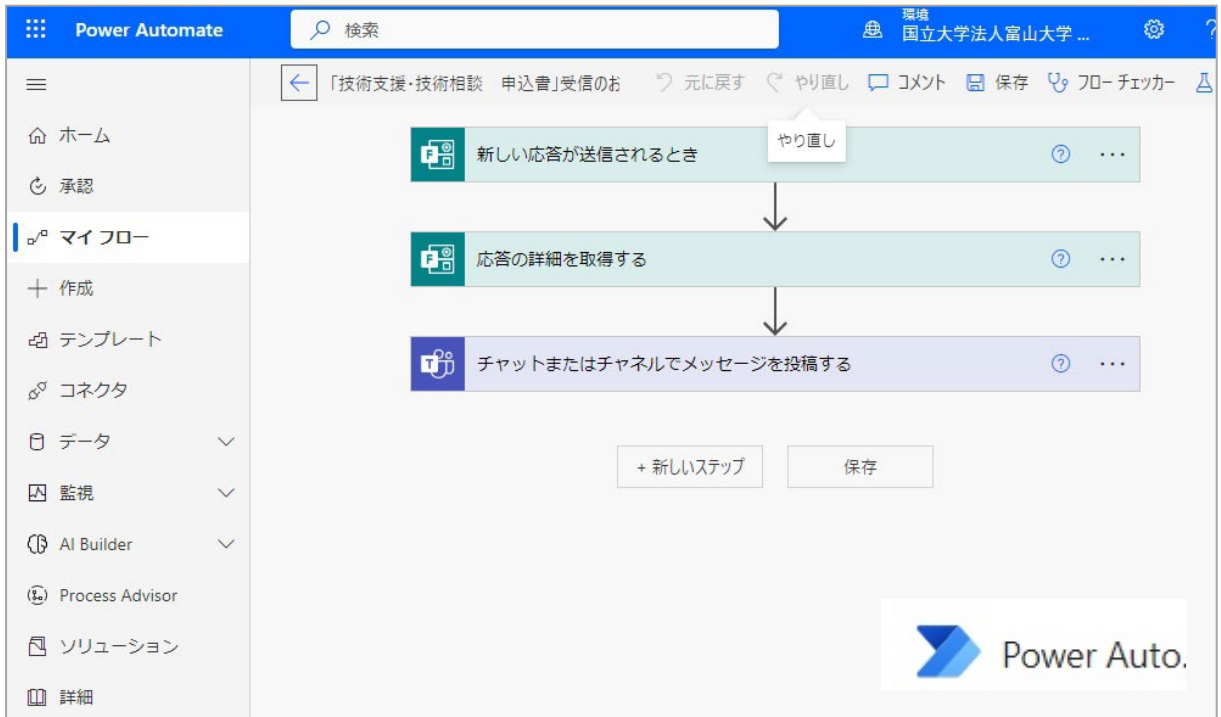

実際にはこのように投稿されます。

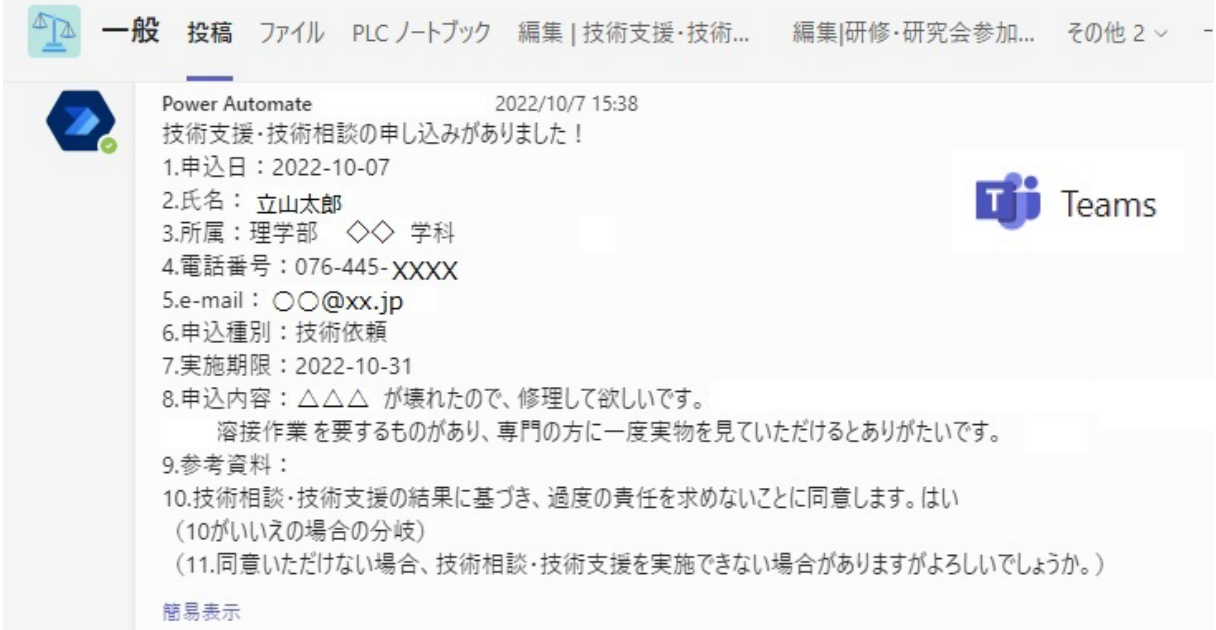

運営委員会 チーム上で話し合い、適任者を選任します。打診された者は依頼者と連絡を取 り、詳細を調整します。調整の結果、担当者が決定したら、受付係は「技術相談・技術支援 依頼 書(Teams 承認テンプレート)」を入力し、承認担当者欄に技術部長と担当者、担当者の上司を入 力し送信します。

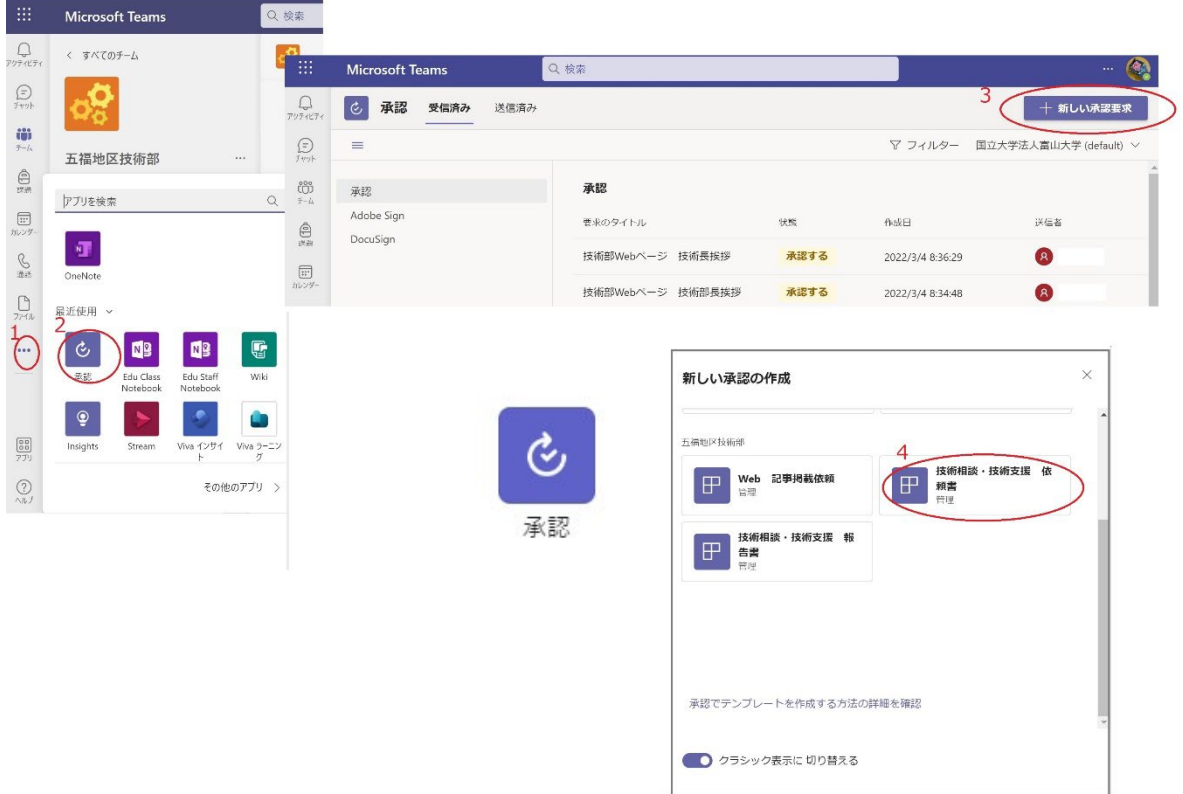

担当者 「技術相談・技術支援 依頼書(Teams 承認テンプレート)」を承認します。 担当者の上司·技術部長 それぞれ可否を示します。

運営委員会 受け入れの可否を依頼者、担当者の双方に伝えます。(なお、受け入れは上記三 者の承認が得られた場合に限ります。)

〈受け入れの場合:

依頼者 必要な材料を調達して、担当者に届けます。

担当者 依頼者および運営委員会と連絡を取りながら、実施します。終了したら、依頼者に 納品するとともに、運営委員会に c 円技術相談・技術支援 報告書 (Teams 承認テンプ レート)」を提出します。〉

3.展開

当初、受付後運営委員会への投稿は受付係が手入力で行っていましたが、Power Automate を導入したことで一気に手間が省けた感があります。担当者承認テンプレートへの転記も、 Power Automate を利用することを目指して模索中です。

4.おわりに

富山大学では 2021 年から DX が急速に導入され、ほぼ同時に始まった技術支援・技術相談 に活用できていることは技術部として誇らしい成果と受け止めています。今後も時代に乗り 遅れないように進化を続けられる技術部でありたいと思います。